# **Reputation Widgets 2.0**

*Implementation Guide*

*Reputation Proprietary & Confidential | 1*

Reputation Widgets What is the Reviews widget? What is the Summary widget? What is the Score widget? What is the Survey Summary widget? What are the differences between IFrame and SEO-Enabled Widgets? What are the types of Widgets we support? **iFrame Widget Explanatio** n **Sample** implementation SEO-Enabled Widget SEO Widget Deployment Guidelines Change History

### **Reputation Widgets**

This document provides an overview of the Reputation Widgets for adding the reviews widget, summary widget or score widget to any web page.

In order to configure the widgets, please first refer to the **How-to documentation on Reputation Widgets** or talk to your Customer Success Manager on how-to set them up. Through the Admin Settings UI, you can build and customize all of the widgets.

### **What is the Reviews widget?**

The Reviews Widget allows you to stream your third party reviews of your business to your own website. If you are a multi-location business, then you can display a stream of reviews that are from each location. This widget displays your latest reviews and ratings across several sources, links to your specific review sites' pages, and encourages customers to review your business.

### **What is the Summary widget?**

The Summary Widget allows you to display third party review sites as a badge or in a list, including the star rating for that source and the total number of reviews you have on that source. This widget displays your highest rated third party review sites, links to your specific review site's page, and encourages customers to review your business.

### **What is the Score widget?**

The Score Widget allows you to display your Reputation Score on any webpage. We recommend adding this widget with the summary or reviews widget in order to add some context to what the score means.

#### **What is the Survey Summary widget?**

The Survey Summary Widget allows you to display multiple star ratings that breakdown customer satisfaction into key evaluation areas on any webpage. This widget is ideal to display key measures of customer satisfaction that are elicited through a number of questions in a satisfaction survey. Reputation automates the process of computing those measures (or scores) and translating them into a series of sub-ratings that can be displayed on webpage.

### **How do I add a widget to my website?**

To add a Reputation widget to your site, you simply insert a line of HTML into your site's source code. We also make it easy for you to email the required code to your webmaster. On request, our CSM team can also provide you with sample implementations for your reference.

### **What are the differences between IFrame and SEO-Enabled Widgets?**

#### **IFrames:**

- Easiest widget to implement
- Simpler because the code is static HTML
- Blend into a page naturally. For example, the "frameborder="0"" property in the IFrame code ensures that the form doesn't have any borders, making it seem like a piece of the siteitself
- Redirect a form/survey within the webpage
- Google does not index the content in these widgets; meaning not SEO-enabled

#### **SEO-Enabled Widgets:**

- Take on CSS properties of the page it is embedded on, allowing for further customization and integration with the website
- Redirect the embedded form/survey to a new page outside of the web page it is placed on. This new page can be specified in the "post redirect" field under "confirmation text" in the designer
- Use JavaScript. Some websites may require additional plugins to enable JavaScript support, i.e. Wordpress.
- Google treats the content as native web-content and indexes these reviews; meaningSEO-enabled

### **What are the types of Widgets we support?**

- Reviews Widgets: iFrame and SEO mode
- Summary widgets : iFrame and SEO mode
- Score Widget: IFrame only
- Survey Summary Widget: iFrame and SEO mode

### **iFrame Widget**

An iFrame Widget code that you get from the platform will look similar to below:

```
<a class="reputation-widget" target="_blank" 
href="https://widgets.reputation.com/widgets/56d0da37e4b0ac3b800a221b/run?tk=f63 
1eb0f561" data-tk="f631eb0f561" data-widget-id="56d0da37e4b0ac3b800a221b"
data-lk="location-code">Reputation Reviews</a>
```
### **Explanation**

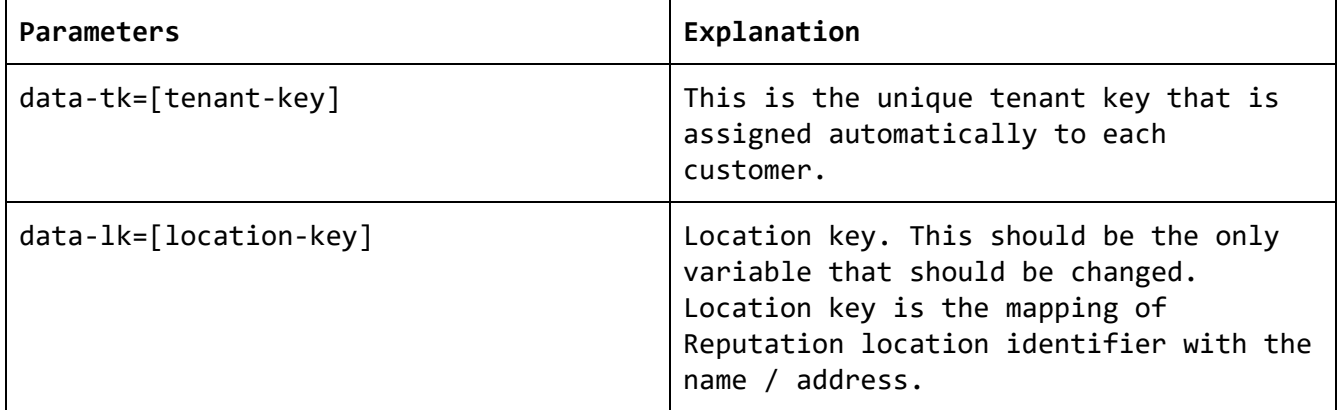

### **Sample implementation**

```
<html>
      <head>
      </head>
      <body>
            <div>
                  <a class="reputation-widget" target="_blank"
            href="https://widgets.reputation.com/widgets/56d0da37e4b0ac3b800a221b/ 
            run?tk=f631eb0f561" data-tk="f631eb0f561"
            data-widget-id="56d0da37e4b0ac3b800a221b">Reputation Reviews</a>
                  <script>!function(d,s,c){var 
            js,fjs=d.getElementsByTagName(s)[0],p=/^http:/.test(d.location)?"http"
            :"https";js=d.createElement(s);js.className=c;js.src=p+"://widgets.rep 
            utation.com/src/client/widgets/widgets.js";fjs.parentNode.insertBefore 
            (js,fjs);}(document,"script","reputation-wjs");</script>
            </div>
      </body>
</html>
```
The above code provides a streaming widget for reviews across all the locations in a tenant, which renders like below

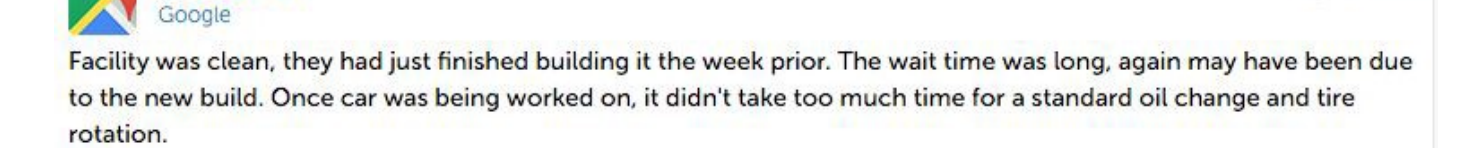

May 18, 2016

May 17, 2016

May 17, 2016

May 18, 2016

Waitress, Summer, was very polite and helpful, even though the food temp and cleanliness of restaurant was subpar.

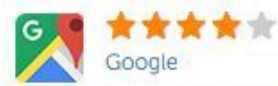

Google

Love the concept. Was running short on time and discovered that they do takeouts, which was great. Good variety of salads and toppings, quick checkout.

\*\*\*\*\* Google

Fortmill Ford is great!!! I love the way how they treat me as an great customer. They service department is awesome. I live in Rock hill sc and ill take an extra 10 minutes to get my car service at Fort Mill Ford than Clinton Ford. Clinton Ford doesn't have an great customer service so ill stick with Fort Mill Ford. Yall are the best and I will continue dealing with business with yall, Thanks Fort Mill Ford!!!

### **SEO-Enabled Widget**

**URL**

<https://widgets.reputation.com/widgets/56d0da37e4b0ac3b800a221b/run?tk=f631eb0f561&start=0> &Parameters and values

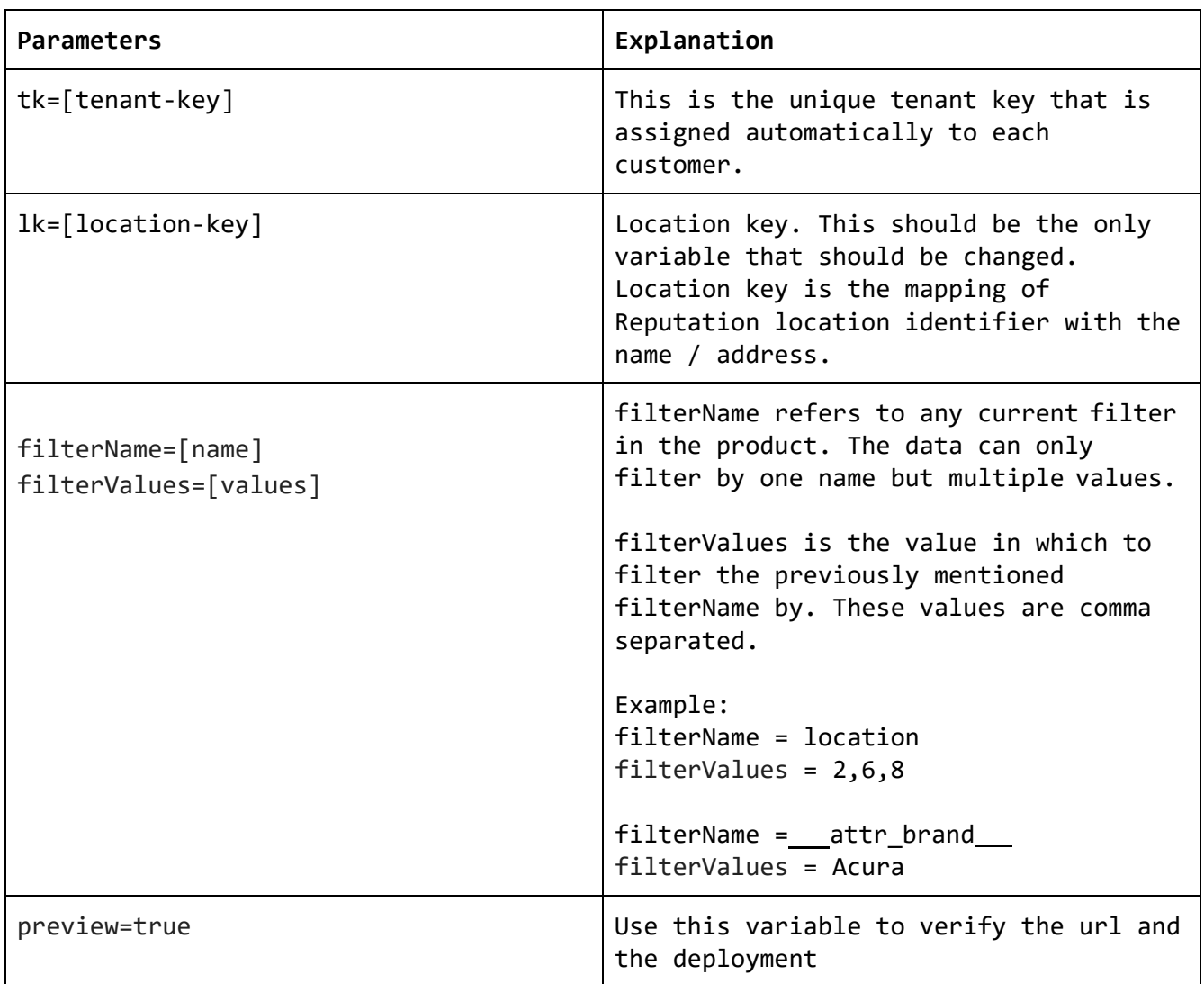

### **SEO Widget Deployment Guidelines**

In order to deploy SEO-enabled widgets, the user is doing what is called as 'curl' in the browser. Following are the methods you can use to implement a curl on your server.

**CSS**

Once called, the HTML rendered is not styled in anyway, it arrives as raw HTML. In order to follow the Reputation style guide, it is insisted that the following stylesheet be called alongside the widget cURL. It is as follows: https://widgets.reputation.com/lib/widgets.css.

### **GET**

The simplest and most common request/operation made using HTTP is to get a URL. The URL refers to a part of the web page. The client issues a GET request to the server and receives the document it asked for. If you issue the command line:

curl https://widgets.reputation.com/widgets/56d0da37e4b0ac3b800a221b/run?tk=f631eb0f561 &start=0&lk=70

You get a web page returned in your terminal window. The entire HTML document that URL holds.

All HTTP replies contain a set of response headers that are normally hidden, use curl's --include (-i) option to display them as well as the rest of the document.

#### **HEAD**

You can ask the remote server for ONLY the headers by using the --head (-I) option which will make curl issue a HEAD request. In some special cases servers deny the HEAD method while others still work.

The HEAD method is defined and made so that the server returns the headers exactly the way it would do for a GET, but without a body. It means that you may see a Content-Length: in the response headers, but there must not be an actual body in the HEAD response.

#### **HTML Forms**

HTML Forms offers two methods to do a curl for getting the code on the widgets

- GET Method: GET uses HTML method like this

```
<form method="GET" id="siteform">
      <input type="url" name="Reviews">
      <input type="submit" name="press" value="OK">
</form>
```
POST Method:

```
<form method="POST" id="siteform">
      <input type="url" name="Reviews">
</form>
```
#### **Sample Implementation of HTML**

```
<!DOCTYPE html>
<html>
      <head>
            <title>Reputation Widget Example</title>
            <link rel="stylesheet" type="text/css"
```

```
href="https://maxcdn.bootstrapcdn.com/bootstrap/3.3.6/css/bootstrap.min.css">
            <link rel="stylesheet" type="text/css" 
href="https://widgets.reputation.com/lib/widgets.css">
```

```
</head>
      <body>
            <div class="container">
                  <h1 class="text-center">SEO-Enabled Reputation Widget
Example</h1>
                  <div class="row" style="margin-top:30px;">
                        <div class="col-md-offset-2 col-md-8">
                               <div class="form">
                                     <div class="form-group">
                                           <input type="url" class="form-control"
name="site url" id="site url" placeholder="Enter your widget url"
value="https://widgets.reputation.com/widgets/570d3ef9e4b0d850bdf2a5df/run?tk=f631 
eb0f561&start=0">
                                     </div>
                                     <div class="form-group text-center">
                                           <button id="preview-btn" class="btn 
btn-default" type="submit">Preview</button>
                                     </div>
                               </div>
                        </div>
                  </div>
                  <div class="row">
                        <div class="col-md-12">
                               <h1 class="text-center">Preview</h1>
                               <div id="preview"></div>
                        </div>
                  </div>
            </div>
      </body>
      <script src="https://code.jquery.com/jquery-1.12.3.min.js"></script>
      <script>
            $('#preview-btn').click(function() {
                  $.get('sample.php', {site_url: $('#site_url').val()},
function(data) {
            });
                  });
                        $('#preview').html(data);
            $('#preview').on('click', '.pagination a', function(e) { 
                  e.preventDefault();
                  var siteUrl = $(' \# site url') .val(),paginationLink = $(this).attr('href');
                  siteurl = siteurl.replace(\wedge): +\frac{\pi}{2}, paginationLink);
```

```
$.get('sample.php', {site_url: siteUrl}, function(data) {
                        $('#preview').html(data); 
                        window.scrollTo(0, 0);
                  });
            });
      </script>
</html>
```
#### **Backend Sample.php PHP Script To Process GET Request**

```
if (isset( $_GET['site_url'] ) && !empty( $_GET['site_url'])) { 
      echo get_html($_GET['site_url']);
} else {
      echo 'Site url is missing';
}
function get_html($url) {
      $ch = curl\_init();
      $timeout = 5;curl_setopt($ch, CURLOPT_URL, $url); 
      curl_setopt($ch, CURLOPT_SSL_VERIFYPEER, false); 
      curl setopt($ch, CURLOPT RETURNTRANSFER, 1);
      curl_setopt($ch, CURLOPT_CONNECTTIMEOUT, $timeout);
      $data = curl exec({$ch});
      curl_close($ch); 
      return $data;
}
```
?>

<?php

### **Change History**

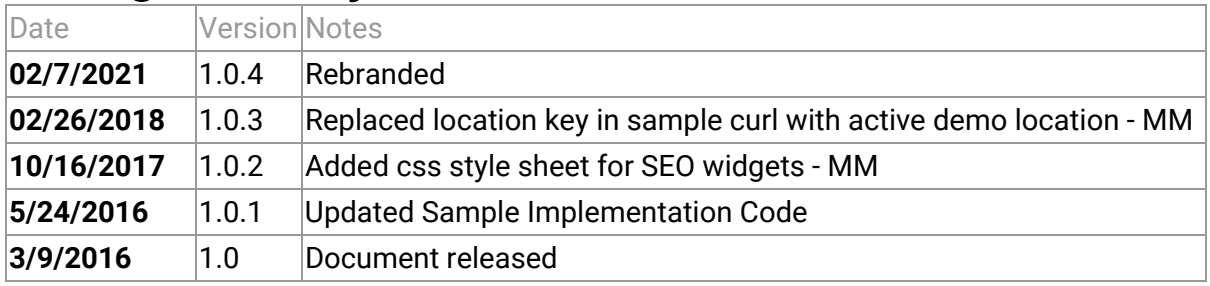